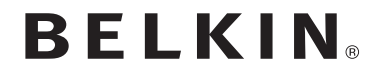

ROUTEUR DE VOYAGE SANS FIL BI-BANDE

# **GO N300 DB**

# **Manuel de l'utilisateur**

F9K1107 8820ed00920fr Rev. A00

**Français**

# **Table des matières**

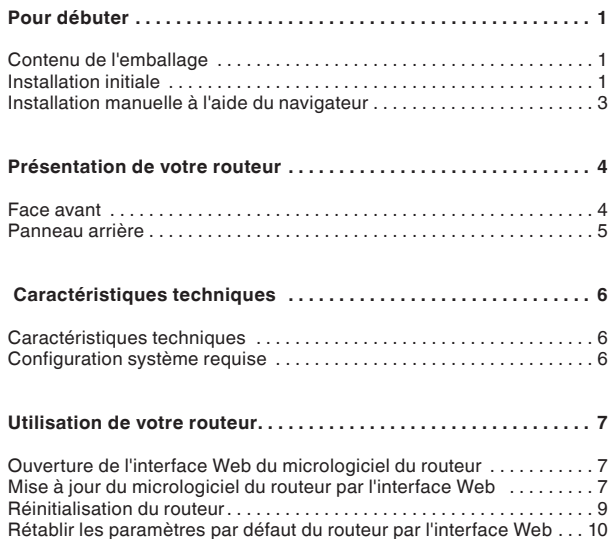

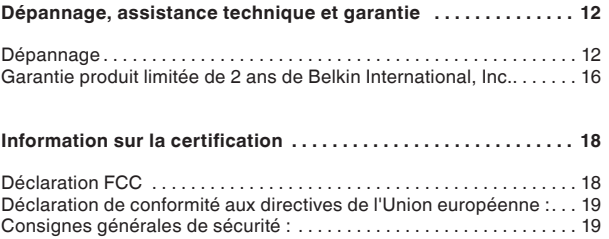

# <span id="page-2-0"></span>**Contenu de l'emballage**

Routeur de voyage sans fil bi-bande

Étui de transport

Câble Ethernet

Source d'alimentation avec adaptateurs RU et UE

Manuel de l'utilisateur sur CD-ROM

Dans certaines régions, le routeur de voyage est livré avec des adaptateurs pour convenir aux différents types de prises de votre région.

**États-Unis :** Aucun adaptateur inclus

# **Installation initiale**

1. Connectez votre routeur à la connexion Ethernet (réseau) de votre chambre d'hôtel. (Vous pouvez utiliser soit le câble fourni par l'hôtel ou le câble fourni avec votre routeur de voyage.)

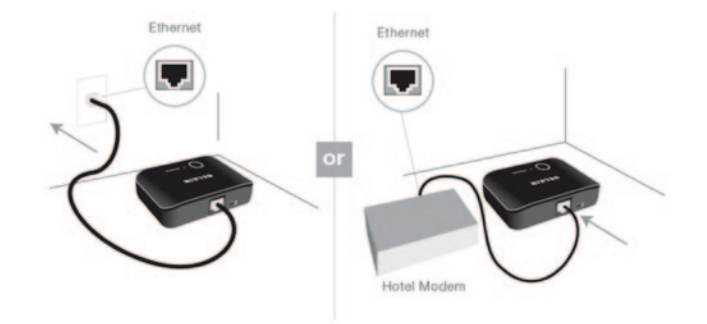

2. Si vous avez acheté votre routeur de voyage en Europe ou en Asie, celui-ci est livré avec des adaptateurs pour les différents types de prises de votre région. Veuillez installer la fiche appropriée sur l'adaptateur d'alimentation.

3. Connectez l'adaptateur secteur au routeur de voyage en utilisant le câble fourni.

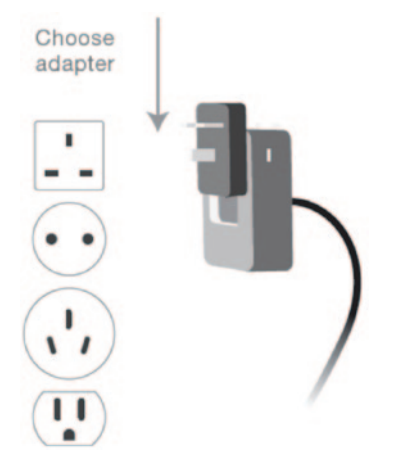

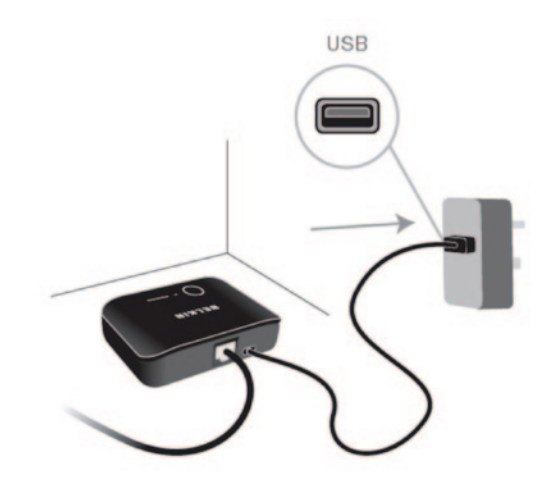

<span id="page-4-0"></span>4. Branchez l'adaptateur d'alimentation sur une prise murale pour allumer votre routeur de voyage.

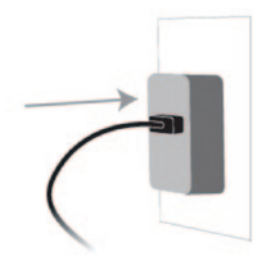

5. Connectez vos périphériques à votre réseau Wi-Fi®. Le routeur de voyage est livré avec un nom de réseau (SSID) et un mot de passe prédéfinis pour chaque bande de fréquences (2,4 GHz et 5 GHz) ; cette information figure dans le Guide d'installation rapide.

# **Installation manuelle à l'aide du navigateur**

Dans la barre d'adresse de votre navigateur, tapez « http:// router » (ne tapez pas les http:// ou www). Appuyez ensuite sur la touche Entrée . Si vous éprouvez toujours des problèmes lors de l'installation manuelle, tapez « 192.168.2.1 » dans la barre d'adresse de votre navigateur (ne tapez pas les http:// ou www). Appuyez ensuite sur la touche Entrée .

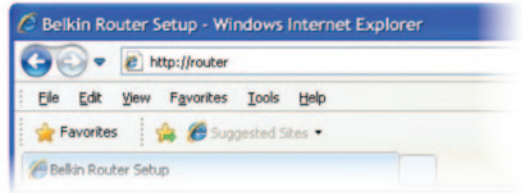

# <span id="page-5-0"></span>**Présentation de votre routeur**

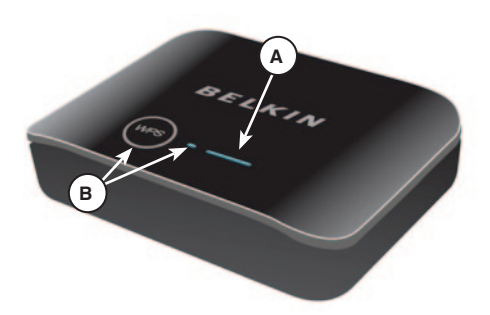

**A) Voyant d'état**

Le voyant à l'avant du routeur indique son état.

**Éteint :** Le routeur n'est pas branché à une source d'alimentation.

**Bleu clignotant :** Le routeur démarre.

**Bleu continu :** Le routeur est connecté à Internet.

**Orange clignotant :** Le routeur n'a pu détecter le modem. Le modem est éteint, n'est pas branché au routeur ou ne répond pas.

# **Face avant B) Voyant et bouton Wi-Fi Protected Setup (WPS)**

Le bouton WPS à l'avant du routeur sert à établir une connexion sécurisée entre votre routeur et d'autres dispositifs prenant en charge la technologie WPS, comme un ordinateur. Pour utiliser la fonction WPS sur votre routeur, reportez-vous à l'interface web du routeur. Le petit voyant lumineux près du bouton WPS montre le déroulement des diverses étapes d'une connexion WPS.

# **Éteint :** Inactif

**Bleu clignotant :** Le routeur est à l'écoute pour la détection d'un ordinateur ou d'un dispositif prenant en charge la technologie WPS.

**Bleu continu :** Le routeur a établi une connexion sécurisée avec l'ordinateur ou le dispositif.

**Orange :** Impossible d'établir une connexion.

# <span id="page-6-0"></span>**Présentation de votre routeur**

# **Panneau arrière**

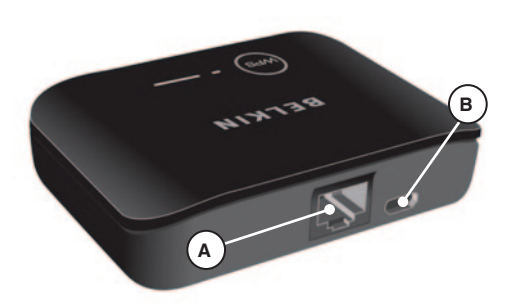

# **Bouton de réinitialisation**

Un bouton de réinitialisation se trouve sous le routeur, et peut être enfoncé à l'aide d'un trombone ou d'autres petits objets.

Vous pouvez utiliser ce bouton si vous avez besoin de réinitialiser le routeur de voyage. Consultez la section « Dépannage » pour de plus amples informations.

### **A) Connexion WAN**

Pour la connexion à Internet, connectez à votre routeur le câble Ethernet fourni par l'hôtel ou le câble livré avec votre routeur.

# **B) Port d'alimentation USB**

Ce port sert pour l'alimentation.

# <span id="page-7-0"></span>**Caractéristiques techniques**

### **Normes réseau avec débit de liaison :**

- IEEE 802.11n (jusqu'à 150 Mbps\*)
- IEEE 802.11g (jusqu'à 54 Mbps\*)
- $\bullet$  IEEE 802.11a (jusqu'à 54 Mbps\*)
- IEEE 802.11b (jusqu'à 11 Mbps\*)

# **Spectre de fonctionnement sans fil :**

• Bandes 2,4 GHz et 5 GHz simultanément

# **Sécurité sans fil :**

- • Sécurité préconfigurée
- • Wi-Fi Protected Setup™
- Chiffrement WPA2<sup>®</sup> 256 bits
- • Chiffrement 64/128 bits WEP

# **Prise en charge VPN :**

- • PPTP
- Intercommunication IPSec

\*Le débit de transmission standard (150 Mbps (sur 2,4 GHz et 5 GHz), 54 Mbps et 11 Mbps) est le débit de données physique. Le débit réel peut être inférieur et varier en fonction des performances des produits sans fil utilisés.

# **Configuration système requise**

- Connexion Internet à haut débit (Ethernet) avec RJ45
- • Au moins un ordinateur avec :

Carte d'interface réseau et protocole réseau TCP/IP installés

Windows® XP 32 (SP3 ou supérieur), Windows Vista® 32/64 ou Windows 7® 32/64 ; ou Mac OS® X v10.5 ou v10.6

Internet Explorer® v7 ou supérieur, Firefox®, Google Chrome™ ou Safari®

Processeur 1,8 GHz minimum

Un minimum de 512 Mo de RAM

# <span id="page-8-0"></span>**Utilisation de votre routeur**

# **Ouverture de l'interface Web du micrologiciel du routeur**

Dans la barre d'adresse de votre navigateur, tapez « http:// router » (ne tapez pas les http:// ou www). Appuyez ensuite sur la touche Entrée . Si vous éprouvez toujours des problèmes lors de l'installation manuelle, tapez « 192.168.2.1 » dans la barre d'adresse de votre navigateur (ne tapez pas les http:// ou www). Appuyez ensuite sur la touche Entrée .

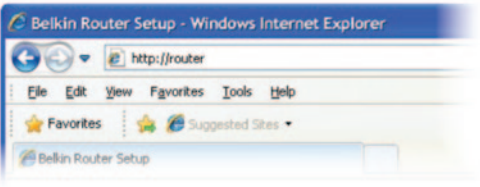

# **Mise à jour du micrologiciel du routeur par l'interface Web**

La procédure suivante vous guide dans la mise à jour du micrologiciel de votre routeur par l'interface Web. Il n'est pas nécessaire d'être connecté à l'Internet, puisque cette interface est intégrée au routeur.

### **Marche à suivre :**

- 1. Localisez et téléchargez le fichier de mise à jour à partir du site de l'assistance technique Belkin. (Entrez le numéro de référence dans le champ de recherche au coin supérieur droit et recherchez « Firmware » (micrologiciel) dans le titre.)
- 2. Enregistrez le fichier sur votre ordinateur à un emplacement facilement accessible, comme le Bureau.
- 3. Connectez l'ordinateur à votre routeur.
- 4. Lancez un navigateur Web sur cet ordinateur.
- 5. Dans la barre d'adresse du navigateur, entrez http://192.168.2.1. et appuyez sur Entrée sur votre clavier.
- 6. Cliquez sur « Connexion » au coin supérieur droit de la page. Le routeur est livré sans mot de passe. Cliquez simplement sur « Envoyer ».

Router Setup Utility

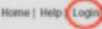

7. Cliquez sur « Mise à jour du micrologiciel » au bas du menu de gauche.

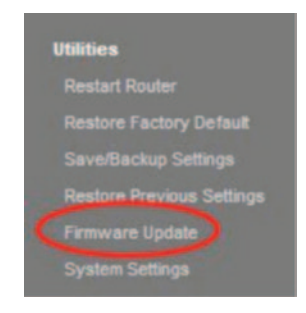

8. Cliquez sur le bouton « Parcourir » au milieu de l'écran pour localiser le fichier préalablement enregistré.

**Remarque :** La version montrée ci-dessous n'est qu'un exemple.

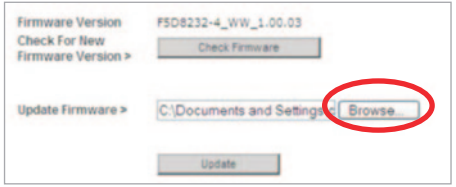

9. Sélectionnez le fichier du micrologiciel en cliquant avec le bouton gauche de la souris, et en cliquant sur le bouton « Open » (Ouvrir) au coin inférieur droit de la fenêtre. Vous serez ramené à l'interface du routeur.

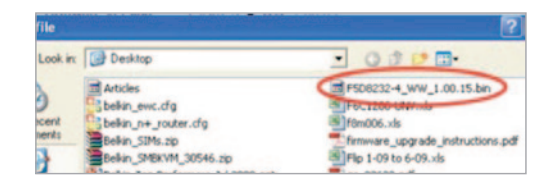

10. Cliquez sur le bouton « Update » (Mise à jour).

<span id="page-10-0"></span>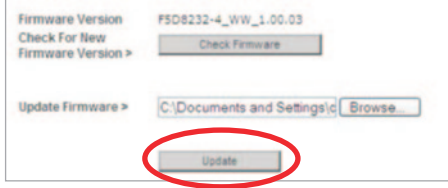

- 11. Le message « Voulez-vous vraiment poursuivre la mise à jour ? » apparaît. Cliquez sur OK.
- 12. Une seconde fenêtre s'ouvre, vous indiquant que le routeur ne répondra pas pendant la mise à jour, et de ne pas mettre le routeur hors tension. Cliquez à nouveau sur « OK ».

Félicitations ! Le micrologiciel a été installé avec succès.

# **Réinitialisation du routeur**

### **Bouton de réinitialisation**

Le bouton de réinitialisation s'utilise dans les rares cas où votre routeur fonctionne de façon incorrecte. La réinitialisation du routeur rétablit son fonctionnement normal, tout en conservant les paramètres enregistrés. Vous pouvez également rétablir les paramètres par défaut du fabricant à l'aide du bouton de réinitialisation. Vous pouvez utiliser le rétablissement des paramètres par défaut lorsque vous avez oublié votre mot de passe.

### **Réinitialisation du routeur**

Appuyez et relâchez le bouton de réinitialisation. Les témoins du routeur se mettent à clignoter pendant quelques instants. Le voyant « routeur » clignote. Lorsque le voyant « routeur » est allumé en continu, la réinitialisation est terminée.

### **Rétablir les paramètres par défaut de votre routeur**

Appuyez et tenez le bouton de réinitialisation pendant 5 secondes, puis relâchez-le. Les témoins du routeur se mettent à clignoter pendant quelques instants. Le voyant « routeur » clignote. Lorsque le voyant « routeur » est allumé en continu, la réinitialisation est terminée.

# <span id="page-11-0"></span>**Rétablir les paramètres par défaut du routeur par l'interface Web**

### **Symptômes**

Vous désirez rétablir les paramètres par défaut à l'aide de l'interface Web, parce que le routeur ne fonctionne pas correctement ou parce que vous voulez supprimer les modifications effectuées aux paramètres.

### **Marche à suivre :**

- 1. Lancez un navigateur Web sur cet ordinateur.
- 2. Dans la barre d'adresse du navigateur, entrez http://192.168.2.1.
- 3. Cliquez sur « Connexion » au coin supérieur droit de la page. Le routeur est livré sans mot de passe. Cliquez simplement sur Envoyer.

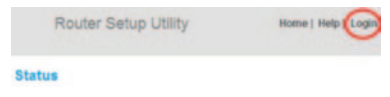

4. Cliquez sur « Rétablissement des paramètres par défaut » dans la colonne de gauche, sous Utilitaires.

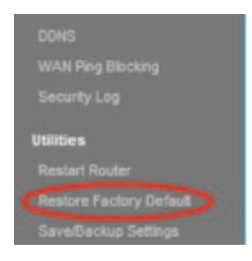

5. Cliquez sur le bouton « Rétablir les paramètres par défaut ».

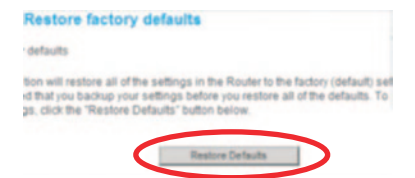

6. Une fenêtre avec le message « Attention ! Tous vos paramètres seront perdus ! Souhaitez-vous continuer ? » apparaît. Cliquez sur OK.

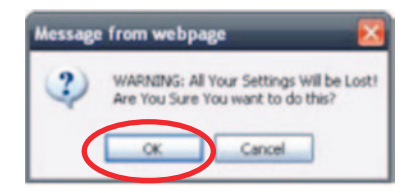

7. Le routeur amorce la procédure de rétablissement des paramètres. Lorsque cette procédure est terminée, le routeur redémarre.

**Remarque :** Ceci peut prendre plusieurs minutes.

Les paramètres par défaut de votre routeur ont été rétablis.

# <span id="page-13-0"></span>**Dépannage**

### **Je n'arrive pas à me connecter sans fil à Internet.**

Si le voyant à l'avant du routeur est allumé en continu et de couleur bleue, le routeur est connecté à l'Internet. Vous n'êtes peut-être pas connecté au réseau sans fil du routeur. Veuillez consulter la section « Ajouter des ordinateurs à votre réseau » de ce manuel pour la procédure. Si votre ordinateur tourne sous Windows XP SP2, vous ne pourrez installer le routeur à l'aide de la méthode sans fil. Vous devrez soit installer Windows XP SP3, ou compléter l'installation à l'aide d'une connexion filaire.

### **Ma connexion réseau sans fil est lente, instable et le signal est faible, ou j'ai de la difficulté à conserver une connexion VPN.**

La technologie sans fil est basée sur des ondes radio. Ceci implique que la performance et le débit de transfert entre les appareils diminuent lorsque ceux-ci sont éloignés les uns des autres. D'autres facteurs peuvent engendrer une dégradation du signal : le métal en est généralement responsable. Des obstacles tels des murs et des appareils métalliques peuvent aussi affecter la qualité du signal. Notez également que la vitesse de connexion diminue si l'ordinateur s'éloigne du routeur sans fil. Afin de déterminer si vos problèmes de connexion sans fil sont dus à la portée, déplacez temporairement votre ordinateur dans un rayon d'environ 3 mètres de votre routeur, autant que possible.

### **Modifier le canal sans fil**

Selon le trafic de données et les interférences au niveau local, passer à un autre canal peut améliorer la performance de votre réseau.

# **Limiter le débit de données sans fil**

Limiter le débit de données sans fil peut améliorer la portée sans fil et la stabilité de la connexion. La plupart des cartes sans fil sont en mesure de limiter le débit de transmission. Pour modifier cette propriété, allez au Panneau de configuration de Windows, ouvrez les Connexions réseau et double-cliquez sur la connexion sans fil de votre carte. Dans la fenêtre de dialogue « Propriétés », cliquez sur le bouton « Configurer » à l'onglet « Général », puis choisissez l'onglet « Avancé ». Sélectionnez ensuite le débit. Les cartes clients sans fil sont habituellement configurées de façon à ajuster automatiquement le débit de transmission. Toutefois, ceci peut mener à des déconnexions périodiques lorsque le signal sans fil est trop faible. De façon générale, les débits de transmission plus lents sont plus stables. Faites des expériences avec différents débits de transmission jusqu'à ce que vous trouviez celui qui convient à votre environnement. Veuillez noter que chaque débit de transmission est acceptable pour naviguer sur Internet. Pour de plus amples informations, consultez le manuel de l'utilisateur de votre carte sans fil.

### **Est-ce que le routeur prend en charge la sécurité Wireless Protected Access (WPA) ?**

Le routeur est livré avec la sécurité par WPA/WPA2 activée par défaut. Il est possible qu'une mise à jour logicielle soit nécessaire dans le cas de Windows XP ou certains matériels réseau plus anciens, pour assurer la prise en charge WPA/WPA2.

## **Je n'arrive pas à configurer la sécurité WPA sur mon routeur.**

- 1. Connectez-vous à votre routeur à l'adresse http://router/ à l'aide de votre navigateur. Cliquez sur le bouton « Login » (Connexion) à l'angle supérieur droit de l'écran. Un message vous demande d'entrer votre mot de passe. Si vous n'avez pas encore créé un mot de passe personnalisé, laissez ce champ vide et cliquez sur « Submit » (Envoyer).
- 2. Cliquez sur « Wireless » (Sans fil) dans le menu de gauche. Cliquez ensuite sur « Security » (Sécurité) tout juste en dessous.
- 3. Sélectionnez l'option « WPA/WPA2 ».
- 4. Veuillez entrer un mot de passe. Ce mot de passe peut être formé de 8 à 63 caractères, incluant des espaces et des signes de ponctuation, OU être un nombre hexadécimal de 64 chiffres (qui ne contient que des chiffres de 0 à 9 et des lettres de A à F).
- 5. Cliquez sur « Apply Changes » (Enregistrer les modifications) pour terminer. Votre connexion sans fil est désormais chiffrée. Chaque ordinateur se connectant à votre réseau sans fil devra se servir de la nouvelle clé.

**Remarque :** Si vous configurez votre routeur sur une connexion sans fil, vous devrez vous reconnecter au routeur après avoir modifié les paramètres de sécurité.

**Remarque :** Certains matériels réseau plus anciens ne prennent en charge que le chiffrement WEP. Si vos ordinateurs plus anciens ne peuvent se connecter à votre réseau, essayez le chiffrement WEP sur 128 ou 64 bits, ou cherchez les mises à jour logicielles offertes par leurs fabricants respectifs.

### **J'éprouve des difficultés dans la configuration du Wired Equivalent Privacy (WEP) sur mon routeur.**

- 1. Connectez-vous au routeur. Visitez http://router/ à l'aide de votre navigateur. Cliquez sur le bouton « Login » (Connexion) à l'angle supérieur droit de l'écran. Un message vous demande d'entrer votre mot de passe. Si vous n'avez pas encore créé un mot de passe personnalisé, laissez ce champ vide et cliquez sur « Submit » (Envoyer).
- 2. Cliquez sur « Wireless » (Sans fil) dans le menu de gauche. Cliquez ensuite sur « Security » (Sécurité) tout juste en dessous.
- 3. Sélectionnez l'option « 128-bit WEP » (WEP 128 bits).
- 4. Vous pouvez entrer votre clé WEP manuellement ou vous pouvez entrer une expression mot de passe. Entrez l'expression mot de passe dans le champ « Passphrase » (Expression mot de passe) et cliquez sur le bouton « Generate » (Générer). Une clé WEP est composé de 26 chiffres hexadécimaux (0-9, A-F). Par exemple, C3 03 0F AF 4B B2 C3 D4 4B C3 D4 EE 74 est une clé WEP 128 bits valide.
- 5. Cliquez sur « Apply Changes » (Enregistrer les modifications) pour terminer. Votre connexion sans fil est désormais chiffrée. Chaque ordinateur se connectant à votre réseau sans fil devra se servir de la nouvelle clé.

**Remarque :** Si vous configurez votre routeur sur une connexion sans fil, vous devrez vous reconnecter au routeur après avoir modifié les paramètres de sécurité.

**Remarque :** Certains matériels réseau plus anciens ne prennent en charge que le chiffrement WEP sur 64 bits. Si vos ordinateurs plus anciens ne peuvent se connecter à votre réseau, essayez le WEP 64 bits.

# **Dépannage, assistance technique et garantie**

# **Assistance technique**

**États-Unis** http://www.belkin.com/support

**Royaume-Uni** http://www.belkin.com/uk/support

**Australie** http://www.belkin.com/au/support

**Nouvelle Zélande** http://www.belkin.com/au/support

**Singapour** 1800 622 1130

**Europe** http://www.belkin.com/uk/support

Vous trouverez des informations techniques supplémentaires sur le site www.belkin.com, dans la zone d'assistance technique.

Pour contacter le service d'assistance technique par téléphone, veuillez composer le numéro correspondant dans cette liste\* :

\*Hors coût de communication locale.

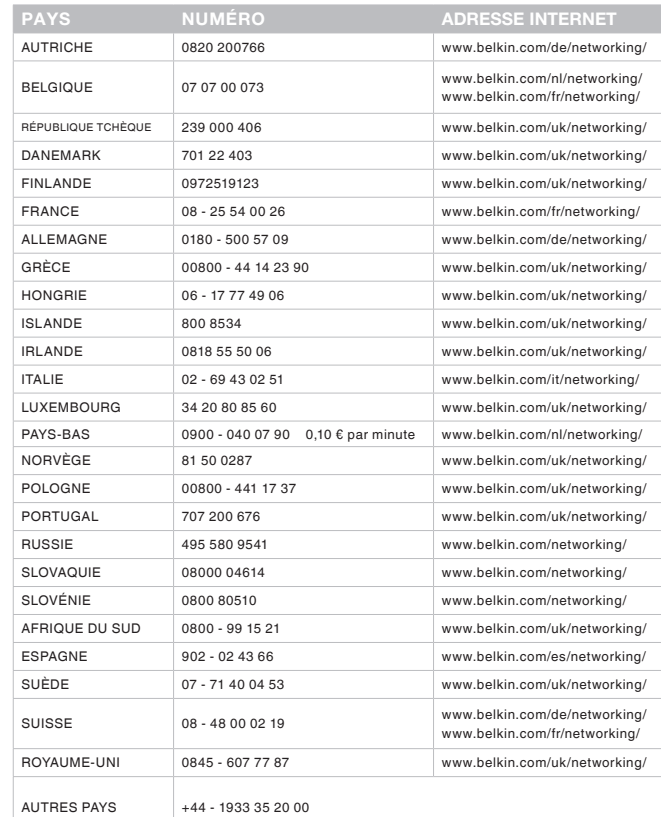

# <span id="page-17-0"></span>**Garantie produit limitée de 2 ans de Belkin International, Inc.**

### **Couverture offerte par la garantie**

Belkin International, Inc. (« Belkin ») garantit à l'acheteur initial de ce produit Belkin que le produit est exempt de défauts de conception, de montage, de matériau et de fabrication.

### **Période de garantie**

Belkin Corporation garantit ce produit Belkin pour une période de deux ans.

### **En cas de problème**

### Garantie du produit

Belkin s'engage à réparer ou à remplacer gratuitement, à sa convenance, tout produit défectueux (à l'exception des frais d'expédition du produit). Belkin se réserve le droit de mettre fin, sans avis préalable, à la production de n'importe quel produit et rejette toute garantie limitée consistant en la réparation ou au remplacement de ces produits dont la fabrication a cessé. Si Belkin n'est pas en mesure de réparer ou de remplacer le produit (par exemple, parce que sa production a été arrêtée), Belkin proposera soit un remboursement ou une note de crédit pour l'achat d'un autre produit de Belkin.com, pour un montant égal à celui du prix d'achat du produit, tel que figurant sur la preuve d'achat originale et après déduction de la valeur équivalant à son usage normal.

## **Exclusions de la garantie**

Toutes les garanties précitées sont nulles et non avenues si le produit Belkin n'est pas retourné à Belkin, à la demande expresse de celui-ci, l'acheteur étant responsable de l'acquittement des frais d'expédition, ou si Belkin détermine que le produit Belkin a été installé de façon inappropriée ou modifié d'une quelconque manière. La garantie du produit Belkin ne protège pas contre des calamités naturelles comme les inondations, les tremblements de terre, la foudre, la guerre, le vandalisme, le vol, l'usure normale, l'érosion, l'épuisement, l'obsolescence, l'abus, les dommages provoqués par des perturbations de basse tension (baisses ou affaissements de tension, par exemple), un programme non autorisé ou une modification de l'équipement du système.

### **Pour une demande d'intervention**

Procédez comme suit pour obtenir une réparation de votre produit Belkin :

- 1. Communiquez par téléphone avec le Service client Belkin International, Inc. (détails en page 1), dans les 15 jours suivant l'événement. Préparez-vous à devoir fournir les informations suivantes :
	- a. Le numéro de référence du produit Belkin.
	- b. Le lieu d'achat du produit.
	- c. La date d'achat du produit.
	- d. Une copie de la facture originale.
- 2. Le représentant du service clientèle de Belkin vous expliquera comment nous faire parvenir votre facture et le produit Belkin, ainsi que la marche à suivre pour présenter votre réclamation.

Belkin se réserve le droit d'examiner le produit Belkin endommagé. Tous les frais d'expédition du produit Belkin à l'adresse de Belkin en vue de son inspection seront entièrement à la charge de l'acheteur. Si Belkin détermine, à son entière discrétion, qu'il serait impossible d'expédier l'équipement endommagé à Belkin, Belkin peut désigner un atelier de réparation de son choix pour l'inspection du produit et l'établissement d'un devis de réparation. Le cas échéant, les frais d'expédition de l'équipement entre le domicile de l'acheteur et le service de réparation, ainsi que les frais d'établissement du devis, seront entièrement à la charge de l'acheteur. L'équipement endommagé doit être disponible pour inspection jusqu'au règlement de la demande de réclamation. Lorsqu'un règlement intervient, Belkin se réserve le droit d'un recours en subrogation sous toute autre police d'assurance détenue par l'acheteur.

### **La législation nationale face à la garantie**

CETTE GARANTIE NE COMPREND QUE LA GARANTIE BELKIN. BELKIN REJETTE PAR LE PRÉSENT DOCUMENT TOUTES LES AUTRES GARANTIES, EXPLICITES OU IMPLICITES, SAUF EXCEPTIONS PRÉVUES PAR LA LOI, Y COMPRIS MAIS SANS S'Y LIMITER, LES GARANTIES IMPLICITES AFFÉRENTES À LA QUALITÉ LOYALE ET MARCHANDE ET À L'ADÉQUATION À UNE FINALITÉ DONNÉE. CES GARANTIES IMPLICITES, LE CAS ÉCHÉANT, SONT D'UNE DURÉE LIMITÉE AUX CONDITIONS DE LA PRÉSENTE GARANTIE.

Certains pays ne permettent pas d'imposer de limite à la durée de validité des garanties implicites. Il se peut donc que les limites ci-dessus ne s'appliquent pas dans votre cas.

BELKIN NE PEUT EN AUCUN CAS ÊTRE TENU RESPONSABLE DE DOMMAGES ACCESSOIRES, DIRECTS, INDIRECTS OU MULTIPLES, Y COMPRIS, MAIS SANS S'Y LIMITER, LES PERTES COMMERCIALES OU DE REVENUS DÉCOULANT DE LA VENTE OU DE L'UTILISATION DE TOUT PRODUIT BELKIN, MÊME LORSQU'IL A ÉTÉ AVISÉ DE LA PROBABILITÉ DES DITS DOMMAGES.

La garantie vous confère des droits légaux spécifiques. Vous pouvez également bénéficier d'autres droits qui varient d'un pays à l'autre. Certains pays ne permettent pas d'exclure ou de limiter les dommages accidentels, consécutifs ou autres, de sorte que les limitations d'exclusions précitées peuvent ne pas s'appliquer dans votre cas.

# <span id="page-19-0"></span>**Déclaration FCC**

# **DÉCLARATION DE CONFORMITÉ À LA RÉGLEMENTATION FCC EN MATIÈRE DE COMPATIBILITÉ ÉLECTROMAGNÉTIQUE**

Nous, Belkin International, Inc., sis au 12045 East Waterfront Drive, Playa Vista, CA 90094, États-Unis, déclarons sous notre seule responsabilité que le produit, **F9K1107**, est conforme aux normes énoncées à l'alinéa 15 de la réglementation de la FCC. Son fonctionnement est sujet aux deux conditions suivantes : (1) cet appareil ne peut pas provoquer d'interférences nuisibles et (2) cet appareil doit accepter toute interférence reçue, y compris les interférences pouvant entraîner un fonctionnement non désiré.

### **Attention : Exposition aux radiations dues aux fréquences radio**

Il est conseillé d'utiliser l'appareil de manière à minimiser les risques d'exposition dans des conditions de fonctionnement normales.

Cet appareil est conforme aux limites d'exposition aux radiofréquences de la FCC établies pour un environnement non contrôlé. Cet équipement ne doit pas être placé ni utilisé de sorte que l'émetteur se trouve dans un rayon inférieur à 20 cm entre celui-ci et votre corps.

### **Avertissement de la Federal Communications Commission (FCC)**

Cet appareil a été testé et satisfait aux limites établies pour les appareils numériques de classe B, conformément à l'alinéa 15 de la réglementation FCC. Ces limites ont été conçues de manière à assurer une protection raisonnable contre les interférences nuisibles au sein d'une installation domestique.

L'appareil génère, utilise et peut irradier une énergie de fréquence radio. S'il n'est pas installé et utilisé conformément aux instructions, il peut causer des interférences nuisibles sur le plan de la réception radio ou télévision. Toutefois, il n'est nullement garanti que des interférences ne se produiront pas dans certaines installations. Si cet équipement cause des interférences nuisibles sur le plan de la réception radio ou télévision, pouvant être déterminées en mettant l'appareil sous et hors tension, l'utilisateur est invité à tester et à corriger l'interférence en prenant une des mesures suivantes :

- • Réorienter ou déplacer l'antenne de réception.
- • Augmenter la distance entre l'appareil et le récepteur.
- • Connecter l'appareil à une prise située sur un circuit différent de celui sur lequel le récepteur est connecté.
- • Consulter le revendeur ou un technicien radio/TV pour obtenir de l'aide.

Attention : Toute modification, de quelque nature que ce soit, non acceptée expressément par l'autorité en charge du respect de sa conformité aux normes en vigueur risquerait de vous priver du droit d'utiliser l'appareil.

Cet appareil et ses antennes ne doivent pas être placé à proximité d'une autre antenne ou d'un autre transmetteur et ne doit pas être utilisé conjointement avec ceux-ci.

# <span id="page-20-0"></span>**Déclaration de conformité aux directives de l'Union européenne :**

Par la présente, Belkin International Inc. déclare que ce produit, F9K1107 ROUTEUR DE VOYAGE SANS FIL BI-BANDE, satisfait aux exigences essentielles et autres conditions de la directive R&TTE 1999/5/CE, de la directive EMC 2004/108/CE et de la directive sur les appareils basse tension 2006/95/CE. La conformité a été évaluée sur la base d'un dossier de construction technique.

Une copie de la déclaration de conformité au label CE de l'Union européenne est disponible sur : www.belkin.com/doc

# $C \in \mathbb{C}$

Pour en savoir plus sur le recyclage de ce produit, visitez http://environmental.belkin.com

# **Consignes générales de sécurité :**

- Pour utilisation à l'intérieur seulement
- Installer uniquement avec l'adaptateur secteur fourni
- L'adaptateur secteur fourni sert pour la mise hors circuit de l'appareil. La prise secteur doit être près de l'appareil et facile d'accès.

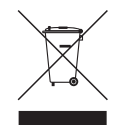

# bélkin,com

© 2014 Belkin International, Inc. Jous droits reserves. Toutes les raisons commerciales sont des<br>marques déposées de leurs fabricants respectifs. Windows, Windows Vista et Internet Explorer sont<br>des márques déposées ou des

# F9K1107\_8820ed00920fr

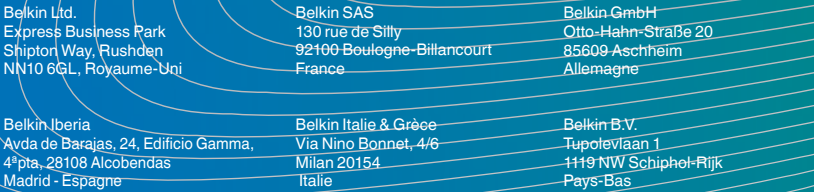